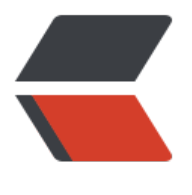

链滴

## git 常[用命](https://ld246.com)令集

作者:K

- 原文链接:https://ld246.com/article/1523241875740
- 来源网站: [链](https://ld246.com/member/K)滴
- 许可协议:[署名-相同方式共享 4.0 国际 \(CC BY-SA 4.0\)](https://ld246.com/article/1523241875740)

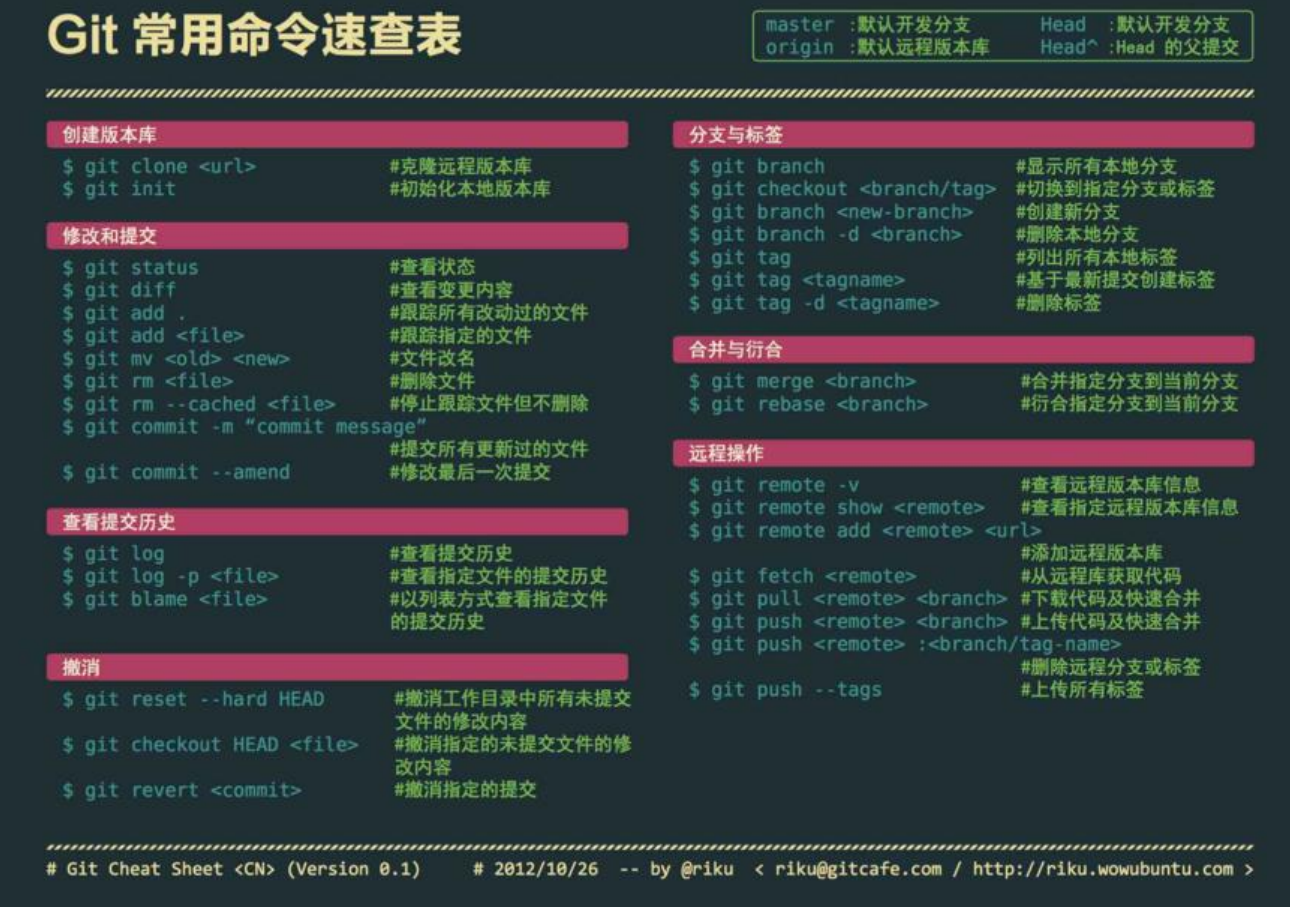

## **修改.gitignore文件 不生效**

原因是.gitignore只能忽略那些原来没有被track的文件,如果某些文件已经被纳入了版本管理中,则 改.gitignore是无效的。那么解决方法就是先把本地缓存删除(改变成未track状态),然后再提交:

git rm -r --cached .idea // 修改.gitignore添加 .idea 文件夹 git add .gitignore git commit -m 'update .gitignore'

顺便给大家推荐一个生成 .gitignore 文件的网站 gitignore生成器 输入自己的环境,点击create就可 生成了.